# <span id="page-0-0"></span>**Sortierung der Anzeige**

In vielen Programmbereichen werden die Informationen in einer Tabelle dargestellt. Gern können Sie in dieser Tabelle die Ansicht ändern und die Themen sortieren.

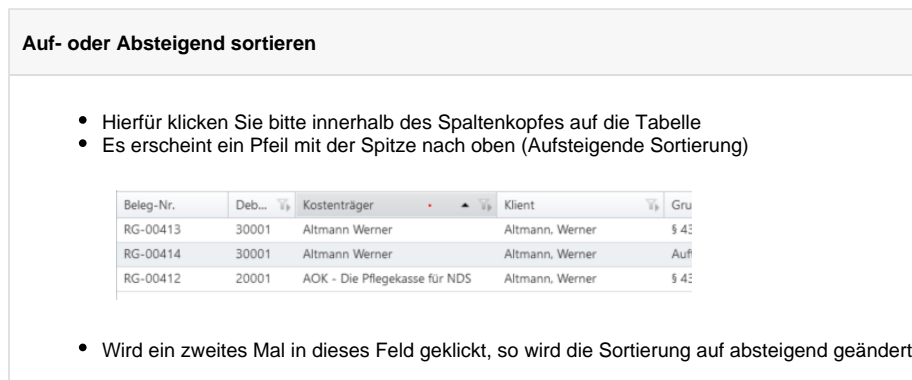

### **Sortierung der Spalten**

Eine eigene Reihenfolge der Spalten kann durch einfaches Hin- und Her verschieben der ٠ Spaltenkopfe erstellt werden

# **Spalten verlängern**

Um eine Spalte zu verlängern, kann die Spalte am Ende einfach nach außen gezogen werden

#### **Filterung der Tabelle**

- In vielen Fällen können Sie gern das Filtersymbol im Spaltenkopf verwenden
- Hier erscheint ein weiterer Dialog, in welchem nach dem Namen des Klienten filtern können
	- In diesem Fall werden nur die Daten von nur diesem einen Klienten angezeigt

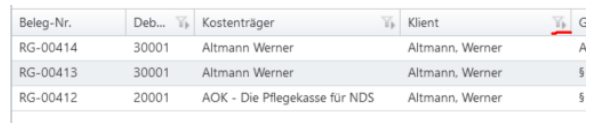

# Verwandte Artikel

- [CarePad: Leistungsnachweis](https://wissen.medifoxdan.de/display/MSKB/CarePad%3A+Leistungsnachweis+Filter+bleibt+nicht+bestehen)  [Filter bleibt nicht bestehen](https://wissen.medifoxdan.de/display/MSKB/CarePad%3A+Leistungsnachweis+Filter+bleibt+nicht+bestehen)
- [Stundenkonto Spalten](https://wissen.medifoxdan.de/pages/viewpage.action?pageId=590769)  ["ausbezahlt" etc. fehlen](https://wissen.medifoxdan.de/pages/viewpage.action?pageId=590769) [Pflegemonitor: Spalten](https://wissen.medifoxdan.de/display/MSKB/Pflegemonitor%3A+Spalten+konfigurieren)
- [konfigurieren](https://wissen.medifoxdan.de/display/MSKB/Pflegemonitor%3A+Spalten+konfigurieren)  $\bullet$
- [RuPA®-Prozess: Spalten](https://wissen.medifoxdan.de/pages/viewpage.action?pageId=590841)  [konfigurieren](https://wissen.medifoxdan.de/pages/viewpage.action?pageId=590841)
- [Dienstplan vergrößert](https://wissen.medifoxdan.de/pages/viewpage.action?pageId=590543)  [darstellen](https://wissen.medifoxdan.de/pages/viewpage.action?pageId=590543)
- $\bullet$ [Empfänger der Nachrichten](https://wissen.medifoxdan.de/pages/viewpage.action?pageId=590711)  [filtern](https://wissen.medifoxdan.de/pages/viewpage.action?pageId=590711)
- [Mitarbeiter erscheint nicht auf](https://wissen.medifoxdan.de/display/MSKB/Mitarbeiter+erscheint+nicht+auf+dem+Dienstplan)  [dem Dienstplan](https://wissen.medifoxdan.de/display/MSKB/Mitarbeiter+erscheint+nicht+auf+dem+Dienstplan)
- [Sortierung der Anzeige](#page-0-0)
- [Es werden nicht alle](https://wissen.medifoxdan.de/pages/viewpage.action?pageId=590715)  [Wiedervorlagen angezeigt /](https://wissen.medifoxdan.de/pages/viewpage.action?pageId=590715)  [generiert](https://wissen.medifoxdan.de/pages/viewpage.action?pageId=590715)
- [Menüband minimieren](https://wissen.medifoxdan.de/pages/viewpage.action?pageId=590545)

# **Gruppieren nach Spaltenköpfen**

- Sollte keine Möglichkeit einer Filterung mit Filtersymbol vorliegen, so kann der Spaltenkopf nach oben verschoben werden
- Anschließend erscheint eine Ansicht unterteilt nach dem Spaltenkopf, in diesem Fall nach den Klienten
- $\bullet$ Sobald die Aufklappliste eines Klients geöffnet wird, erscheinen die Daten von diesem Klienten

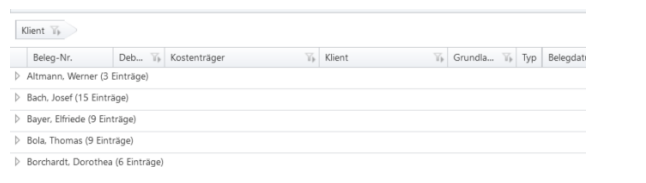